#### **1ERE SPE-**VECTEUR VITESSE ET VECTEUR VARIATION DE VITESSE

Le slalom en ski nautique est une épreuve où une skieuse tractée par un<br>bateau, doit passer derrière des bouée situées le long d'un parcours. La bateau, doit passer derrière des bouée situées le long d'un parcours. La difficulté à suivre la trajectoire pour passer derrière les bouées est d'autant plus grande que la vitesse de la skieuse varie. culté à suivre la trajectoire pour passer derrière les bouées e:<br>› grande que la vitesse de la skieuse varie.<br>e**ctifs de l'activité** :<br>- tracer un vecteur vitesse et vecteur variation de vitesse ;

#### Objectifs de l'activité :

- 
- réaliser une vidéo d'un mouvement.

## I. Vecteur vitesse et vecteur variation de vitesse

#### Document 1 : Décrire un mouvement

#### Pour décrire un mouvement, il faut au préalable définir 2 choses :

- Le système : c'est l'objet dont on étudie le mouvement.
- Le **système** : c'est l'objet dont on étudie le mouvement.<br>- Le **référentiel** : c'est l'objet de référence, considéré comme fixe, par rapport auquel on étudie un mouvement. A ce référentiel est associé notamment un repère qui permet à tout moment d'indiquer mouvement. A ce référentiel est associé notamment un repère qui perr<br>où se trouve le système (en donnant ses coordonnées dans ce repère).
- Quelques exemples de référentiels couramment utilisés :
- Le référentiel terrestre : l'objet de référence est tout objet fixe par rapport à la surface de le Terre. Ce référentiel est utilisé pour l'étude des mouvements à la surface de la Terre (ex d'une voiture). r**éférentiel terrestre** : l'objet de référence est tout objet fixe par rapport à la surface de le Terre.<br>référentiel est utilisé pour l'étude des mouvements à la surface de la Terre (ex : mouvement<br>ie voiture).<br>r**éférentie** (ex : mouvement
- Le référentiel géocentrique : l'objet de référence est le centre de la Terre. Ce référentiel est utilisé pour étudier le mouvement des satellites de la Terre (ex : mouvement de la Lune).
- Le référentiel héliocentrique : l'objet de référence est le centre du Soleil. Ce référentiel est utilisé pour étudier le mouvement des planètes du système solaire (ex : mouvement de Jupiter).

#### Comment décrire un mouvement ?

Décrire le mouvement d'un système dans un référentiel consiste à donner 2 informations :

- Une information concernant la **trajectoire** qui constitue l'ensemble des positions successives<br>| occupées par ce point au cours du mouvement.<br>| **Trajectoire** | (portion de) droite | (portion de) cercle | quelconque

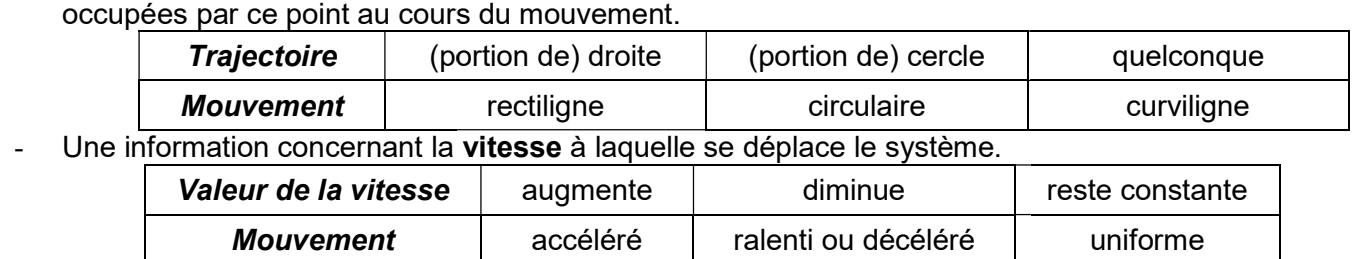

#### Document 2 :Le vecteur vitesse

Le vecteur vitesse correspond à la variation du vecteur position au<br>cours du temps.<br>On définit le vecteur vitesse en un point comme étant la variation du cours du temps.

On définit le vecteur vitesse en un point comme étant la variation du vecteur position entre ce point et le point suivant tel que la durée de parcours soit la plus petite possible.

Exemple : Le vecteur vitesse au point  $M_4$  est assimilé au vecteur vitesse moyenne entre les points  $\mathsf{M}_4$  et  $\mathsf{M}_5$ .

> Vecteur vitesse au point M $_4$  :  $\overrightarrow{\bm{v_4}} = \overrightarrow{\frac{M_4 M_5}{t-1}}$  $t_5 - t_4$

Direction  $\rightarrow$ trajectoire au point M 4 Sens  $\rightarrow$  celui du mouvement Valeur  $\rightarrow v_4 = \frac{M_4 M_5}{t_2 - t_1}$  la tangente à la  $t_5-t_4$ 

 $M_6$ 

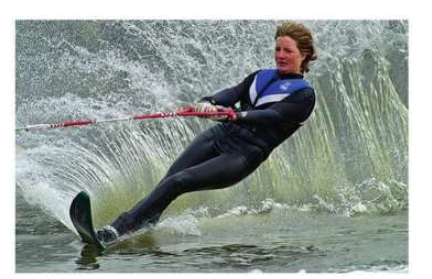

## Document 3 : Méthode pour tracer un vecteur vitesse – exemple le vecteur  $\overrightarrow{v_4}$  (ENT vidéo)

- 1- On mesure la distance M<sub>4</sub>M<sub>5</sub>. Attention, on tient compte de l'échelle éventuellement présente !
- 2- On calcule la valeur de la vitesse  $v_4 = \frac{M_4 M_5}{t_4-t_4}$  $t_5 - t_4$ Sur une chronophotographie, la durée ( $t_5 - t_4$ ) représente la durée séparant deux images/photos

successives.

- 3- On définit une échelle adaptée à la valeur de la vitesse trouvée : « 1 cm pour ….. m/s » et on détermine la longueur du vecteur à tracer.
- 4- On trace le vecteur vitesse  $\vec{v}_4$ :
	- on part du point  $M_4$ ;
	- on place la règle tangente à la trajectoire ;
	- on trace un vecteur dans le sens du mouvement (en respectant la longueur trouvée précédemment) ;
	- on légende le vecteur tracé en notant à côté «  $\overrightarrow{v_4}$  ».

#### Document 4 : Méthode pour tracer un vecteur variation de vitesse – exemple le vecteur  $(\Delta \vec{v})_{4\to 5}$  (ENT vidéo)

Entre les instants  $t_4$  et  $t_5$ , le vecteur vitesse peut changer (de direction et/ou de valeur). Pour rendre compte de ces éventuels changements, on définit un vecteur appelé « vecteur variation de vitesse ». Entre les instants t $_4$  et t $_5$ , il est noté  $(\Delta\vec v)_{4\to 5}$  , est défini par : $(\Delta\vec v)_{4\to 5}=\overrightarrow{v_5}-\overrightarrow{v_4}$  et se trace au point M $_5$ .

Méthode :

- 1- En utilisant les étapes 1,2 et 3 du document 3, on détermine la longueur du vecteur vitesse  $\overline{v_{5}}$ .
- 2- De même, on détermine la longueur du vecteur vitesse  $\vec{v}_4$ .
- 3- EN PARTANT DU POINT M<sub>5</sub>, on trace le vecteur  $\vec{v_5}$ .
- 4- On ajoute le vecteur  $-\vec{v_4}$ .

Somme de deux vecteurs

Comment tracer  $\vec{u} + \vec{v}$  ?

- 5- On trace à partir du point M<sub>5</sub>, le vecteur  $(\Delta \vec{v})_{4\to 5} = \vec{v}_5 \vec{v}_4$  obtenu par construction.
- 6- On légende le vecteur tracé en notant  $(\Delta \vec{v})_{4\rightarrow 5}$ .

## Soustraction de deux vecteurs

 $\vec{u}$  -  $\vec{v}$ 

Comment tracer  $\vec{u} - \vec{v}$  ?

- Le vecteur  $-\vec{v}$  est le vecteur opposé au vecteur  $\vec{v}$ « On place bout à bout les différents vecteurs »

- « On place bout à bout les vecteurs  $\vec{u}$  et  $-\vec{v}$  »

#### Travail (après-avoir visionné la vidéo ENT):

 $\vec{u}+\vec{v}$ 

La chronophotographie d'une skieuse nautique est fournie en annexe 1.

- 1. Dans quel référentiel est représentée la chronophotographie de la skieuse ?
- 2. A l'aide du document 3 tracer le vecteur vitesse  $\vec{v}_4$  au point M<sub>4</sub>.
- 3. De même, tracer le vecteur vitesse  $\overrightarrow{v_5}$  au point M<sub>5</sub>.
- 4. Comparer ces deux vecteurs. Sont-ils identiques ?
- 5. A l'aide du document 4, construire le vecteur variation de vitesse  $(\Delta \vec{v})_{4\rightarrow 5}$  au point M<sub>5</sub>.
- 6. En s'appuyant sur la méthode utilisée précédemment, construire le vecteur variation de vitesse  $(\Delta \vec{v})_{7\to 8}$ au point M<sub>8</sub>.
- 7. A quel endroit est-il plus difficile pour la skieuse de conserver la trajectoire qui lui permet de passer derrière les bouées.

# II. Réalisation d'une vidéo et exploitation d'une vidéo

## 1) Réalisation d'une vidéo de chute verticale d'une bille

Réaliser les étapes suivantes.

Matériel : caméra + dispositif de fixation, logiciel Cinéris, écran blanc, réglet, bille en métal, système d'amortissement.

## Etape 1 : Préparation du dispositif expérimental

- 1- Brancher la caméra à l'ordinateur via le port USB.
- 2- Ouvrir le logiciel Cinéris depuis le bureau, raccourci « applications locales/physique/cinéris ».
- 3- Dans l'encadré « réglages », cliquer sur l'icône représentant l'écran d'un ordinateur et choisir un format vidéo de 640x480.
- 4- Fixer la distance écran blanc-caméra de manière à voir la totalité de l'écran blanc.
- 5- S'assurer qu'il n'y ai pas de problème de parallaxe (écran bien perpendiculaire à l'axe de la caméra).
- 6- Pour pouvoir étalonner le logiciel de traitement vidéo, votre vidéo devra contenir un étalon vertical ou horizontal dont vous connaitrez la longueur : exemple une règle ou un objet collé sur l'écran blanc. Mettre en place cet étalon de longueur.

## Etape 2 : Paramétrage de Cinéris et réalisation de la vidéo

- 1- Choisir « vidéo rapide ».
- 2- Définir l'emplacement du fichier vidéo obtenu. Choisir le dossier D:\ (Données) et changer le nom du fichier par « nom élève 1 nom élève 2 nom élève3 ».
- 3- Définir la durée de la vidéo : 1 seconde. Le nombre d'images par seconde est fixé par la caméra.
- 4- Réaliser l'acquisition d'une chute verticale en lâchant la bille sans vitesse initiale. Pour lancer l'acquisition (élève 1), cliquer sur l'icône « caméra » à l'écran juste avant le moment où la bille est lâchée par l'élève 2.

## Etape 3 : Obtention de la trajectoire de la bille

Pour obtenir la trajectoire de la bille, on va, à partir de la vidéo réalisée, faire un pointage pour avoir une chronophotographie du mouvement.

- 1- Ouvrir le logiciel REGRESSI local, pour cela, depuis le bureau, raccourci « applications locales/physique/regressi ».
- 2- Ouvrir à partir du logiciel la vidéo réalisée. Pour cela, cliquer sur « fichier/ouvrir » et sélectionner comme type de fichier « vidéos ».
- 3- Visualiser la vidéo.
- 4- Utiliser la fiche d'utilisation de REGRESSI pour réaliser la chronophotographie de votre vidéo. Consignes :
	- Réaliser un étalonnage avec un axe vertical dirigé vers le haut, l'origine étant au sol.
	- Se placer sur l'image où l'on voit la bille quitter la main pour commencer le pointage.

## Appeler le professeur pour la vérification.

## 2) Exploitation de la chronophotographie

On dispose en annexe 2 de la chronophotographie de la chute bille d'une hauteur plus grande que celle réalisée ici. Néanmoins le principe est le même.

- a- Décrire le mouvement de la bille en précisant le référentiel d'étude.
- b- Sur l'annexe 2, placer les points M<sub>1</sub>, M<sub>2</sub>, ... qui représentent les positions successives occupées par la bille au cours de la chute.
- c- Représenter en tenant compte de l'échelle de la chronophotographie et de la durée entre 2 points les vecteurs vitesse aux points  $M_5$  et  $M_6$ . Ces deux vecteurs sont-ils identiques ?
- d- Représenter le vecteur variation de vitesse  $(\Delta \vec{v})_{\epsilon \rightarrow \epsilon}$ .
- e- Représenter la chronophotographie d'un mouvement rectiligne ralenti. Représenter le vecteur vitesse pour deux positions successives. Représenter le vecteur variation de vitesse en un point.

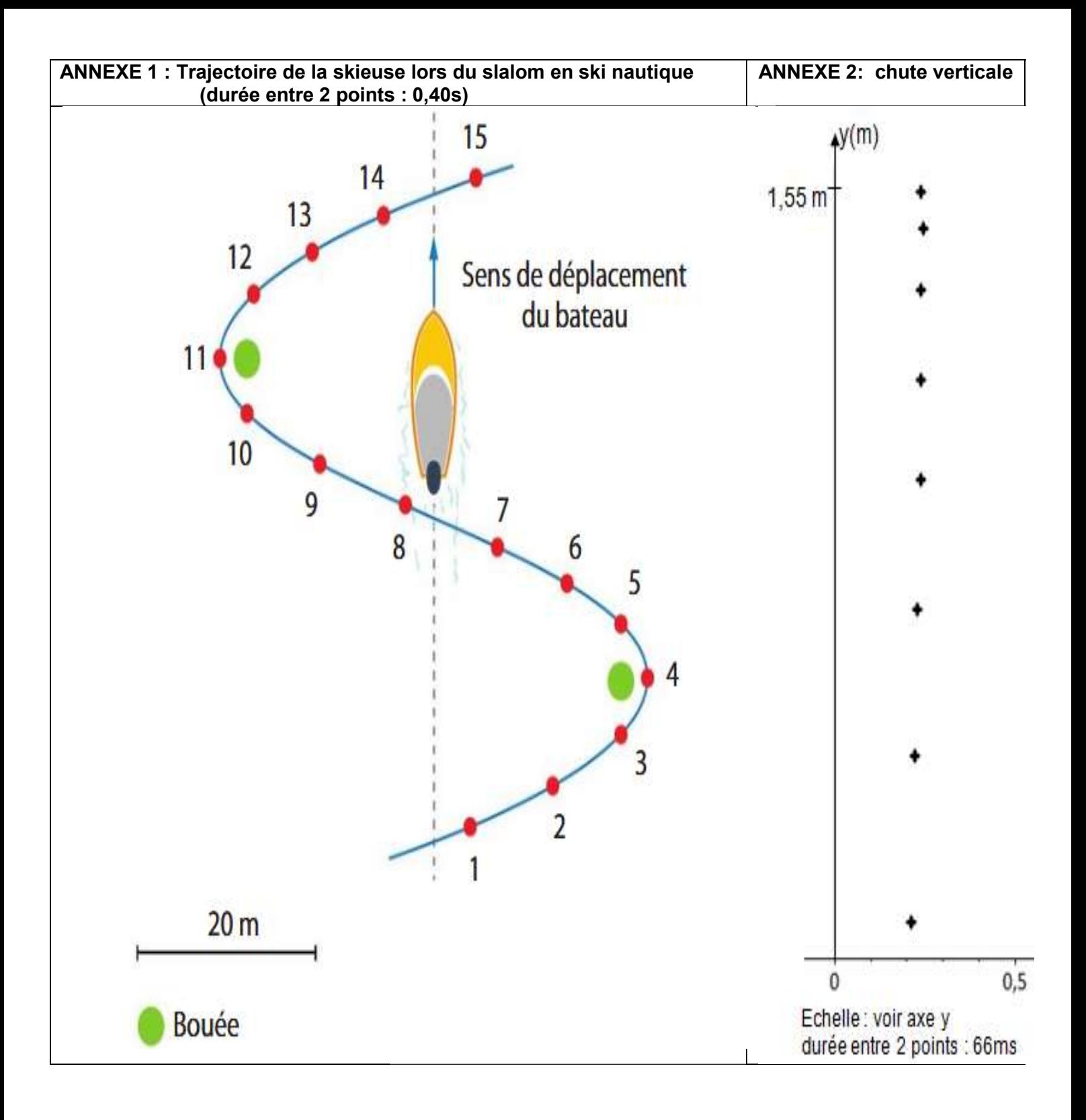